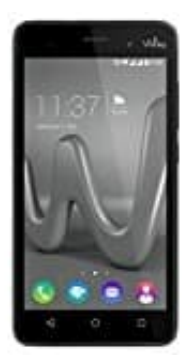

## **Wiko Lenny 3**

## **Löschen-Verschieben von Fotos und Videos**

Bitte gehen Sie wie folgt vor, um vorhandene Media-Dateien wie Fotos und Videos von Ihrem Gerät zu entfernen oder um die Foto- und Videodateien auf eine SD-Karte zu übertragen:

- 1. Öffnen Sie zuerst die "Dateimanager" App.
- 2. Tippen Sie auf jetzt auf "Datei" und wählen Sie anschließend den "Telefonspeicher".
- 3. Wählen Sie "Camera" im Ordner "DCIM".
- 4. Jetzt der wichtige Punkt an dem einige scheitern: Halten Sie Ihren Finger für einige Sekunden auf einer Datei.
- 5. Setzen Sie bei den gewünschten Dateien einen Haken, oder wählen Sie alle Dateien aus.
- 6. Zum Löschen: Wählen Sie Löschen bzw. Entfernen und bestätigen Sie ggf. die Benutzerabfrage.
- 7. Zum Verschieben: Wählen Sie Ausschneiden > Speicher > SD-Karte und wählen dann den Zielordner. Tippen Sie abschließend auf "Einfügen". en Sie auf jetzt auf "Datei" und wählen Sie anschließend den "Telefonspeicher".<br>Ilen Sie "Camera" im Ordner "DCIM".<br>Iden Sie "Camera" im Ordner "DCIM".<br>In Sie Ihren Finger für einige Sckunden auf einer Datei.<br>In Sie bei de

Bitte beachten Sie, dass Sie gelöschte Dateien nicht wiederherstellen können. Zwar gibt es Möglichkeiten, die unter Umständen eine Wiederherstellung möglich machen, jedoch sind diese für einen Laien kaum oder nur mit sehr hohem Aufwand und Verständnis durchführbar.